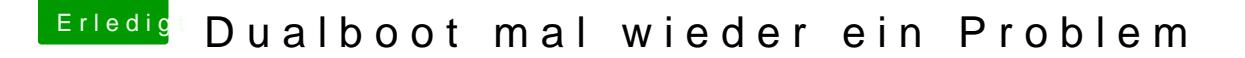

Beitrag von DerGiftzwerg vom 9. Juli 2018, 14:21

Mach es mit dem Microsoft Tool:

Starte Windows 10 und öffnehttpsdiewsww.misseitseaft.com/de-d &a [download/windows](https://www.microsoft.com/de-de/software-download/windows10ISO)10ISO

Dann musst du nur einen USB 2.0 Stick anstecken (min. 8GB) und den rest m Es erstellt automatisch einen UEFI-Windows Boot Stick. Klappt 1a und dauer Lies vorher einmal deinen Windows Key aus, sofern er nicht am Gehäuse dra